# ПРИКЛАДНЫЕ ЗАДАЧИ АНАЛИЗА ДАННЫХ (лекция-1)

# MATRIX LABORATORY

# (эффективное программирование)

Дьяконов А.

Московский государственный университет имени М.В. Ломоносова (Москва, Россия)

**Спецкурс для студентов старших курсов**

### Языки и платформы для аналитика «малых дынных»

# MATLAB (m-язык)

- R (S + randomForest, gbm, ...)
- Python (+ numpy, scipy, pandas, sklearn, ...)
	- остальное (Java, SAS, SQL, C/C++/C#)

# Каждый язык для своего!

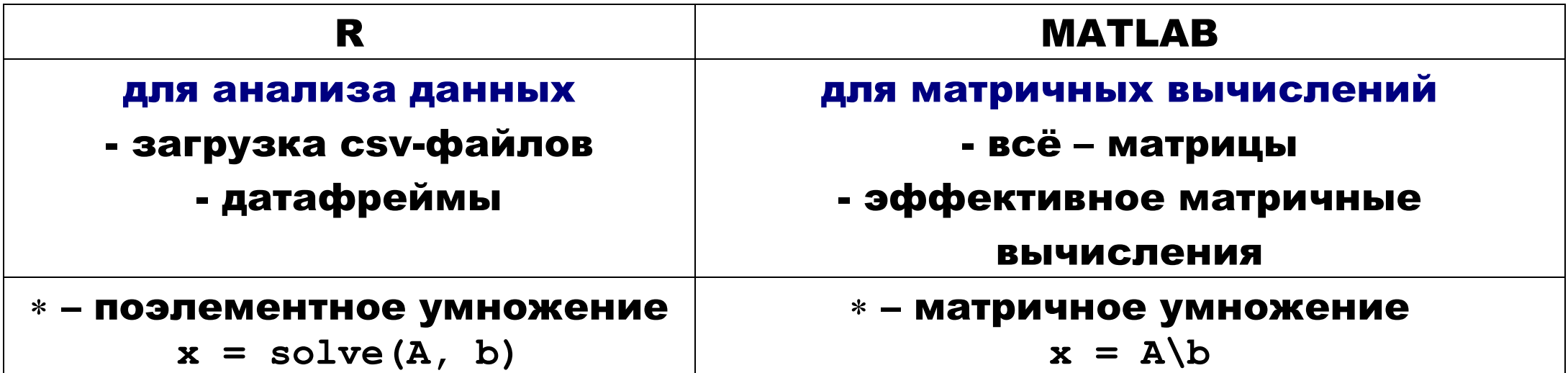

# MATLAB (компании «The MathWorks, Inc.»)

- + наиболее простой
- + идеален переход с C/C++
- + чистая линейная алгебра
- + идеален для прототипирования
- + хорошая справочная система
- + прекрасный пошаговый отладчик
- + на синтаксисе Матлаба много чего основано (numpy)
- платный
- нет/мало библиотек (для АД)
- приходится писать с нуля
- нет портирования сложных данных (уже есть)

# Зачем MATLAB дата-майнеру

#### из личного опыта... процент использования Матлаба:

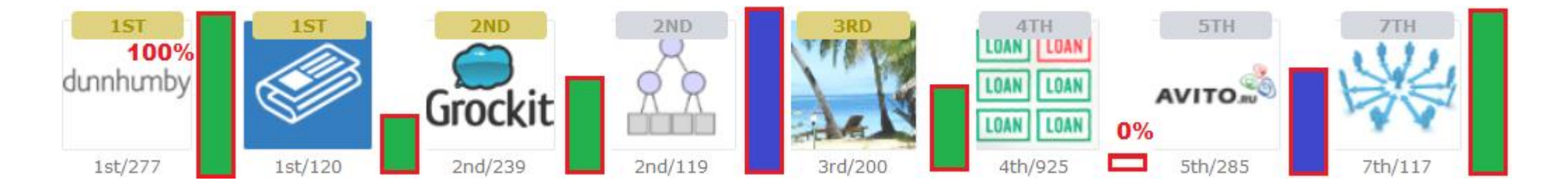

– можно заменить другим средством, **Поляните нельзя** 

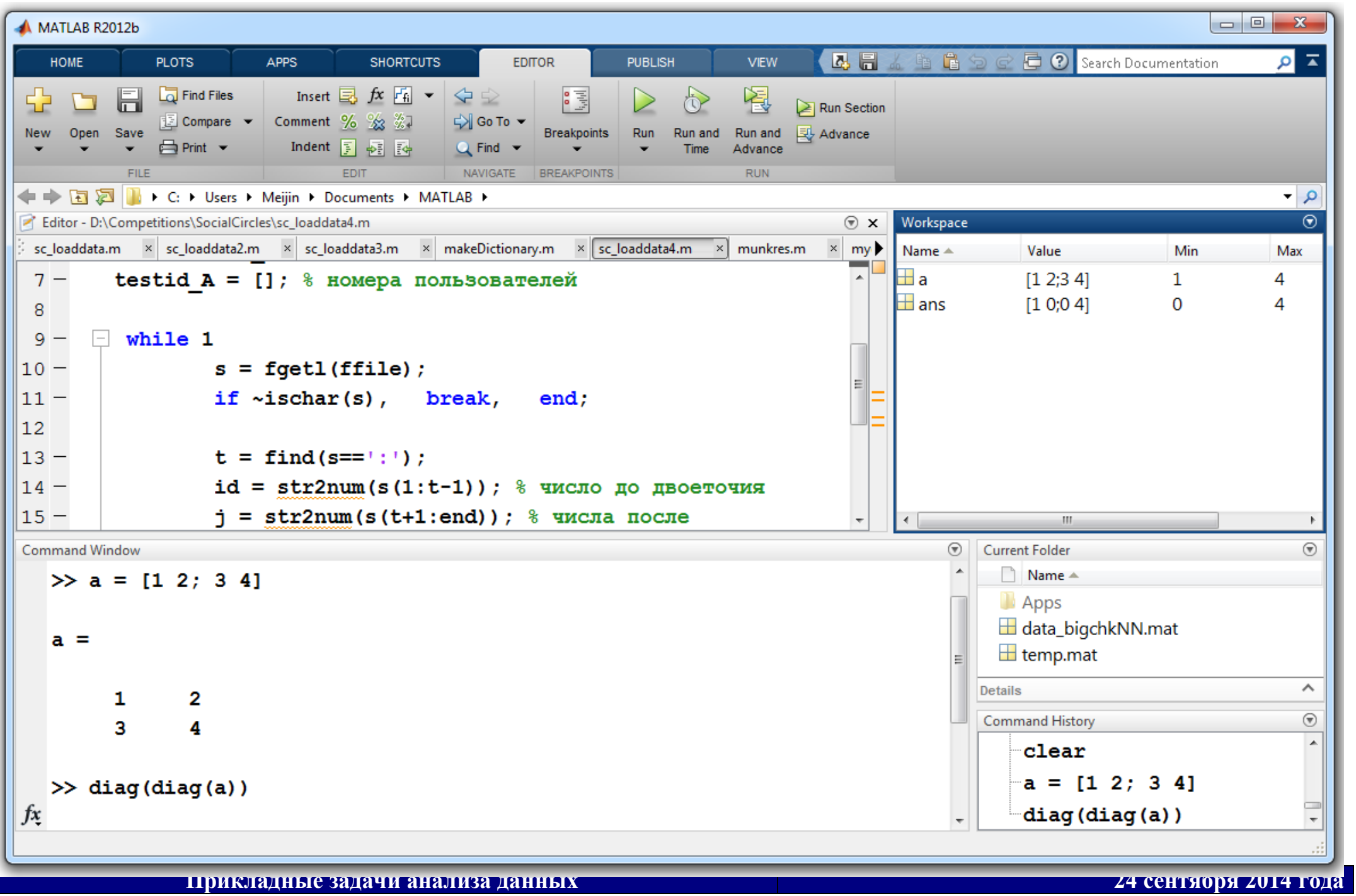

#### Основные окна

**Command Window – вводятся команды (стандартные приёмы типа**  $\uparrow$ **)** 

Editor – пишутся m-скрипты (команда edit)

Command History – история команд

Workspace – переменные в памяти

Help – помощь

Current Directory – текущая директория (тут ищутся скрипты)

Figure – рисунки

Profiler – профайлер

#### MatLab – это интерпретатор!

# Стандартные переменные

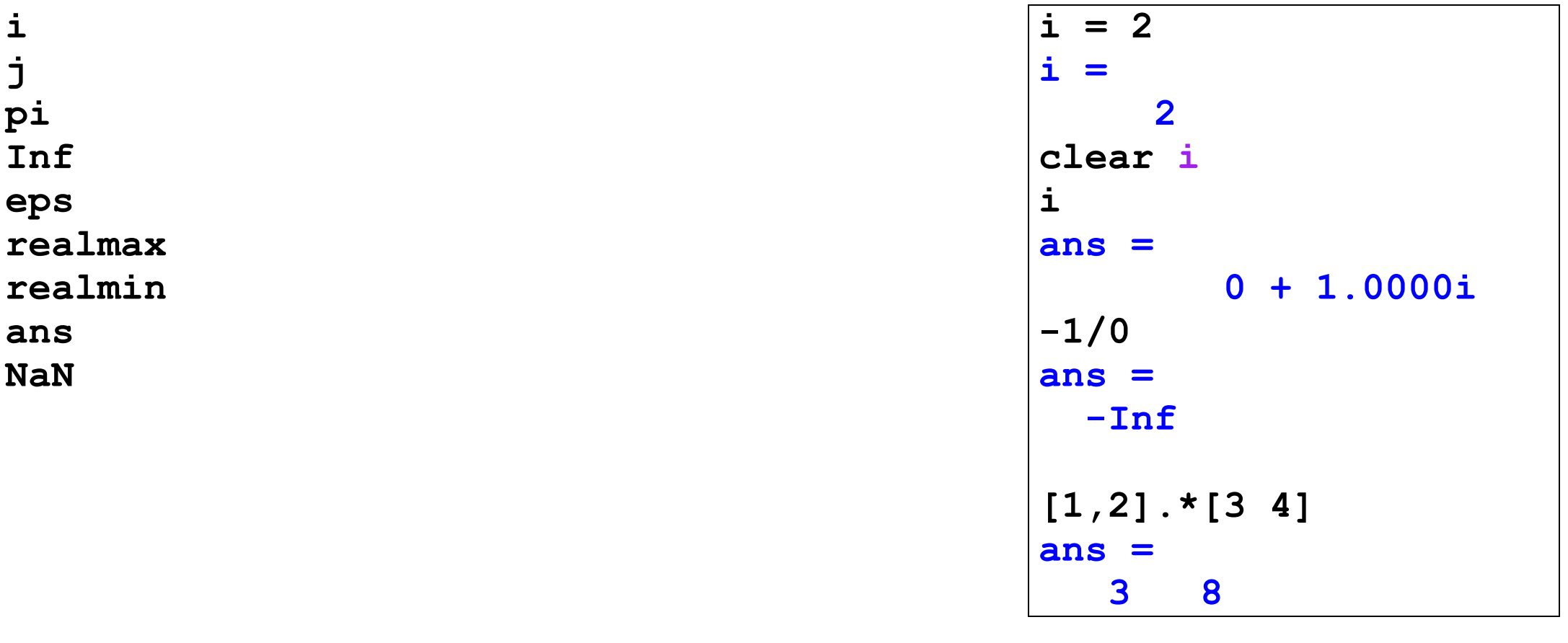

#### clear – очистка памяти

#### ; – конец команды, не выводить результат

Чувствительность к регистру!

# Теоретико-множественные операции

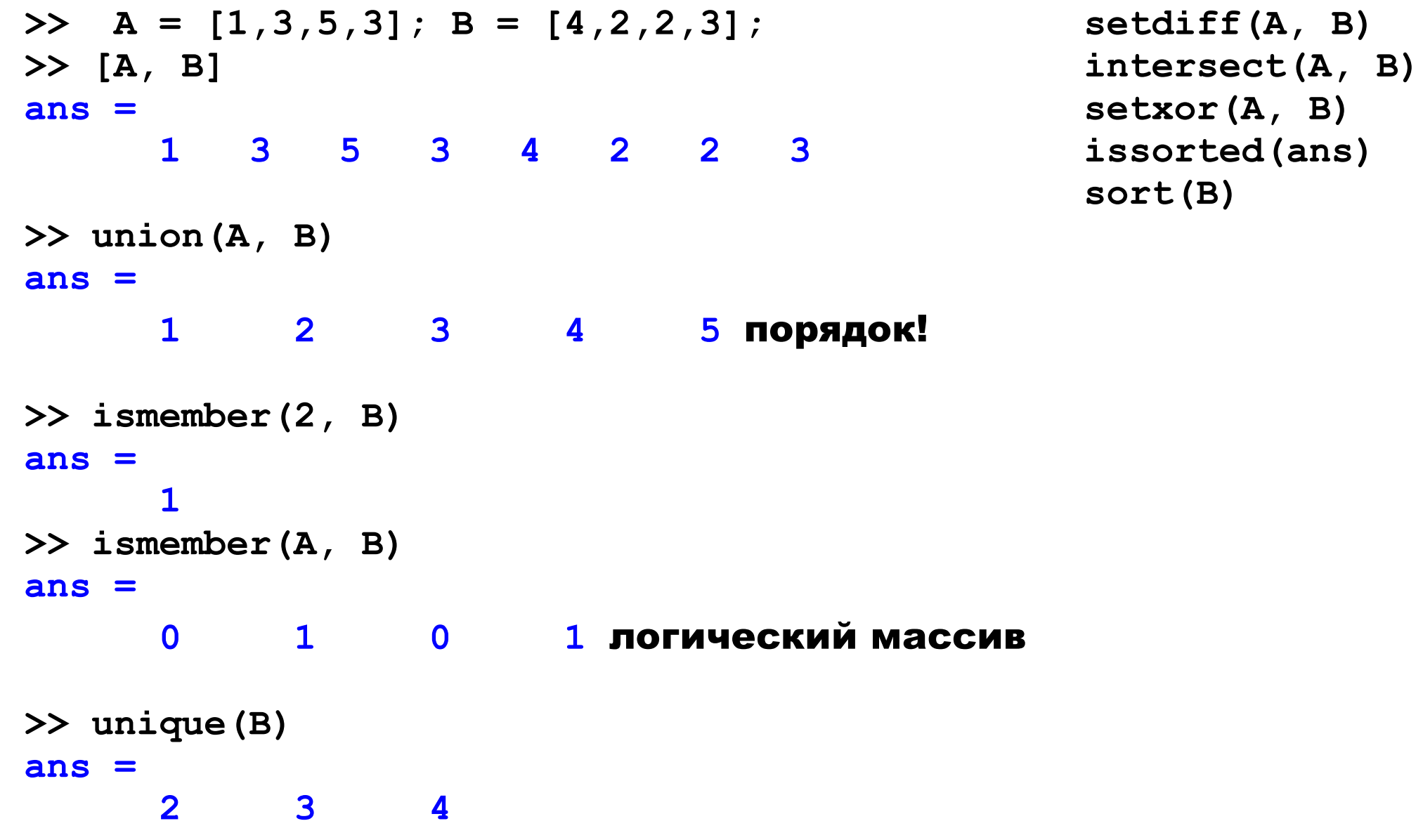

# Порождение матриц

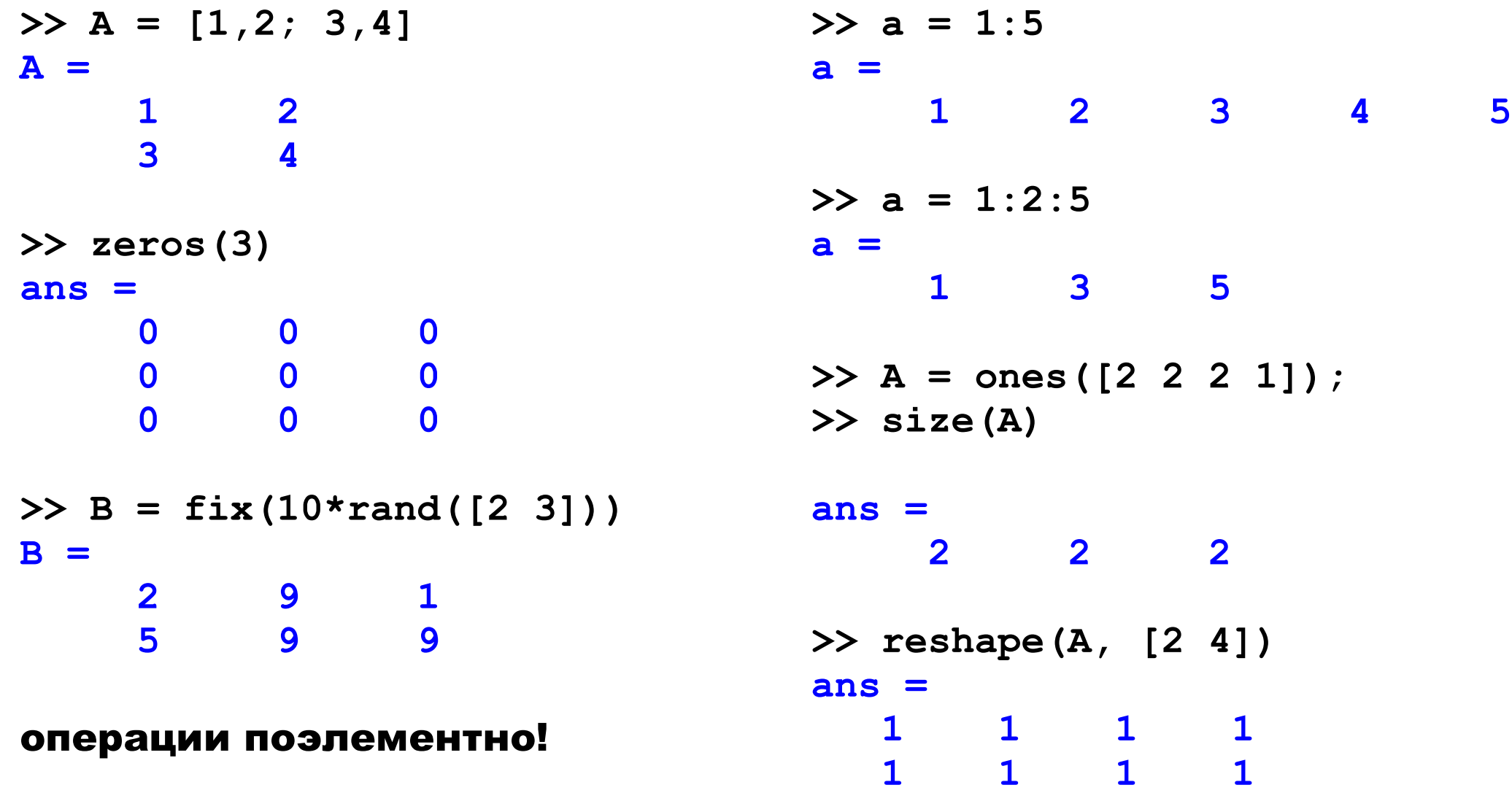

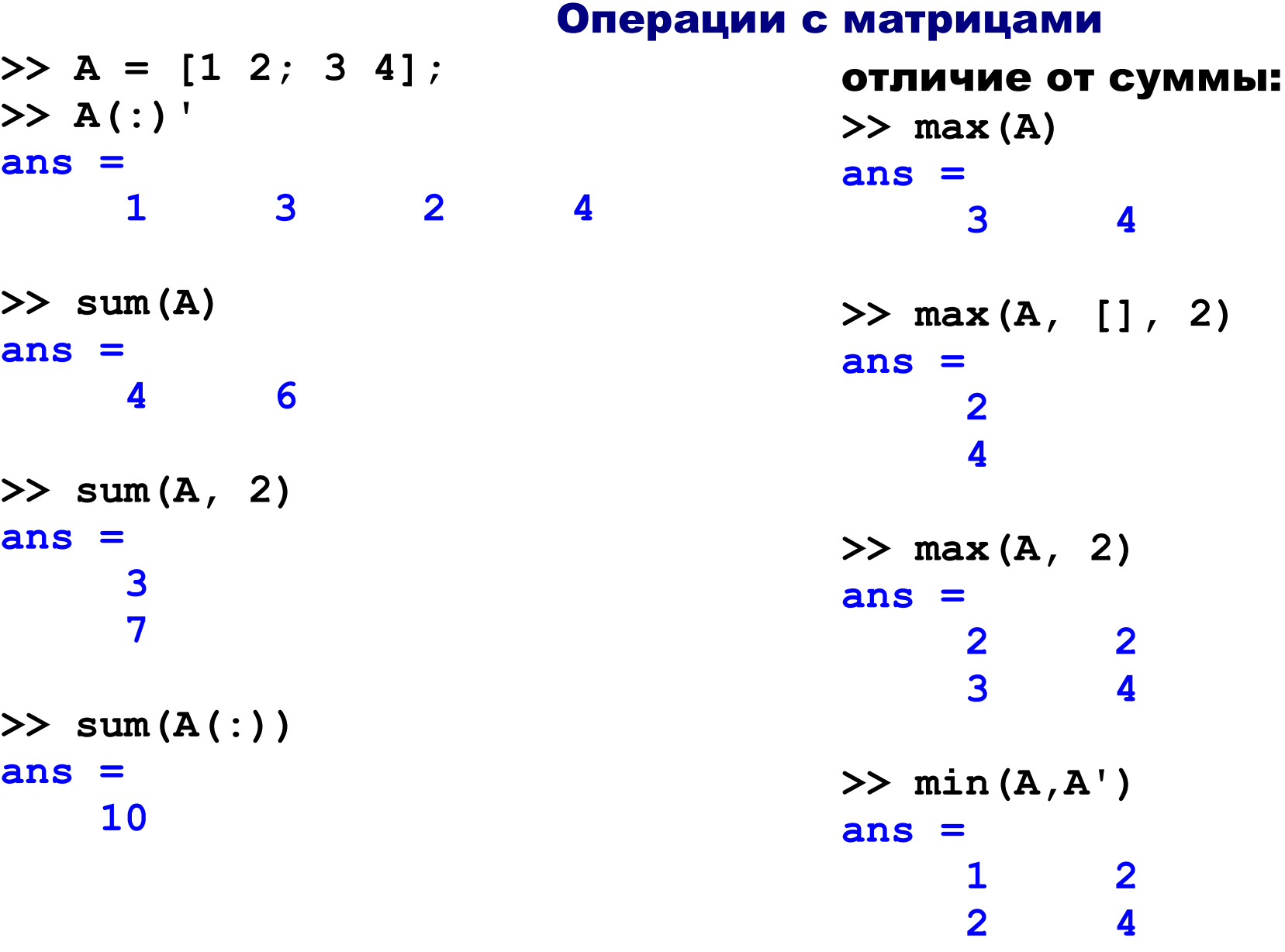

# Операции выполняются по столбцам!

## Конкатенация матриц

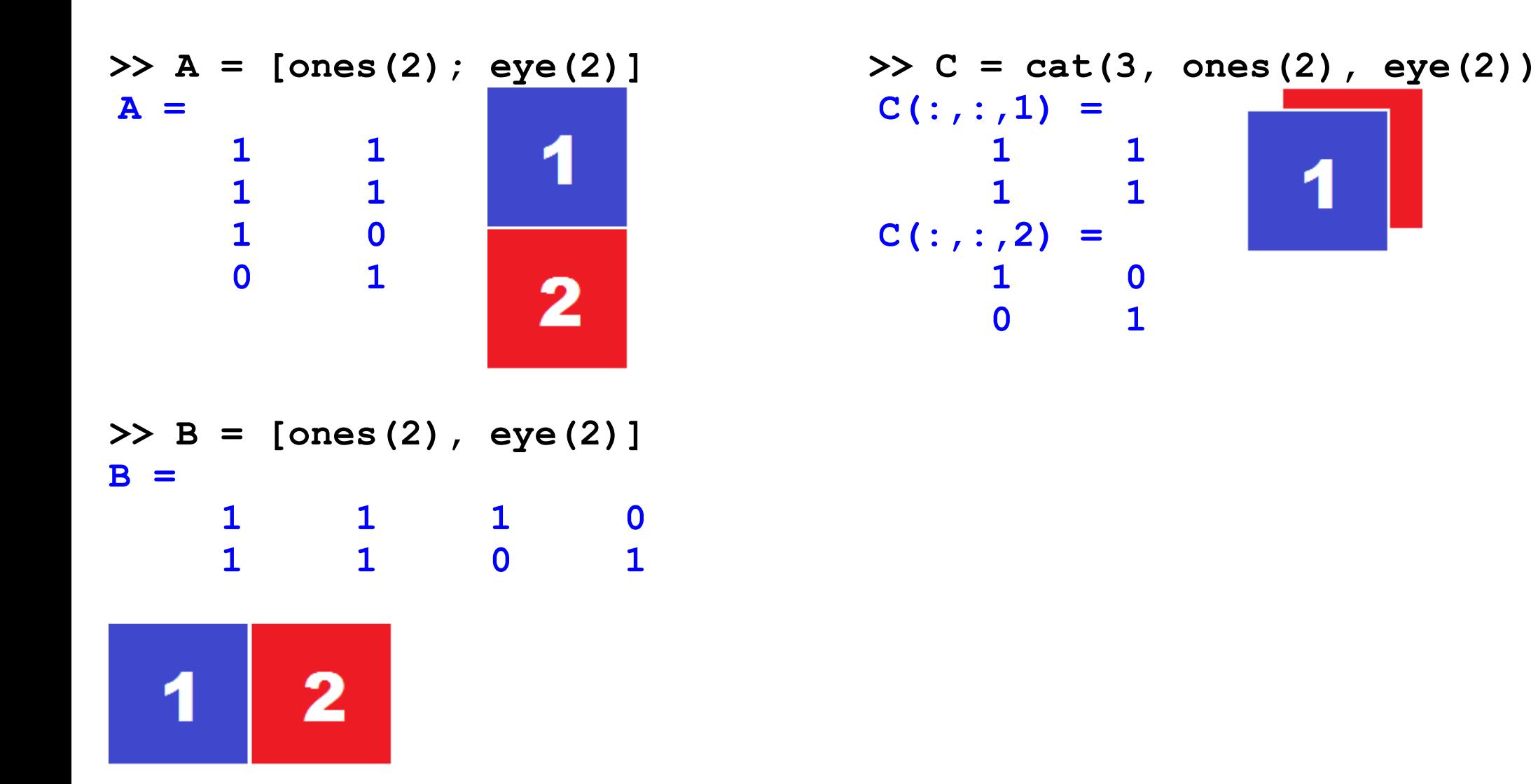

#### Индексация элементов

С единицы! Строка – столбец

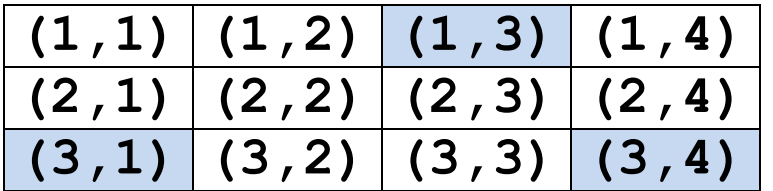

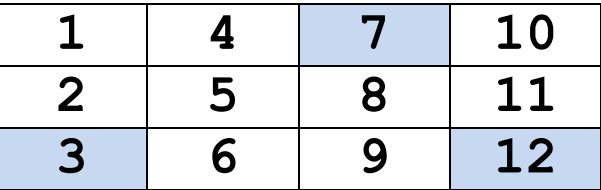

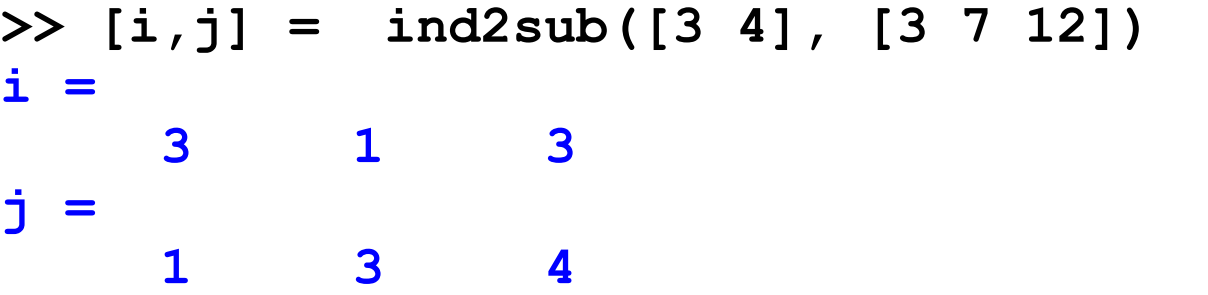

**>> sub2ind([3,4], 1, 3) ans = 7**

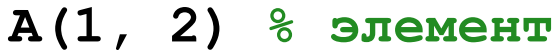

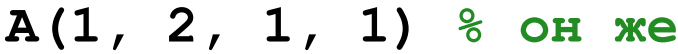

**A(1:2, [2 4]) % подматрица**

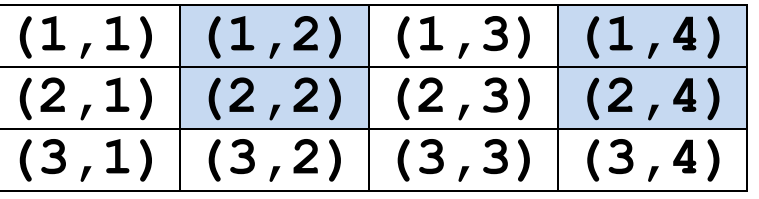

#### Индексация элементов

 $A(:,3) = []$  % удаление

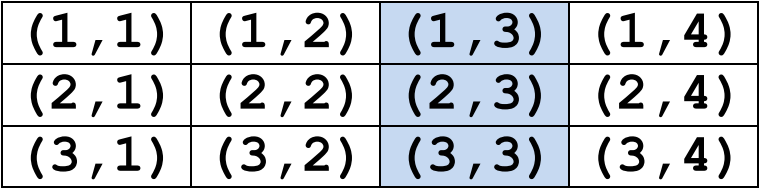

#### end – очень удобно

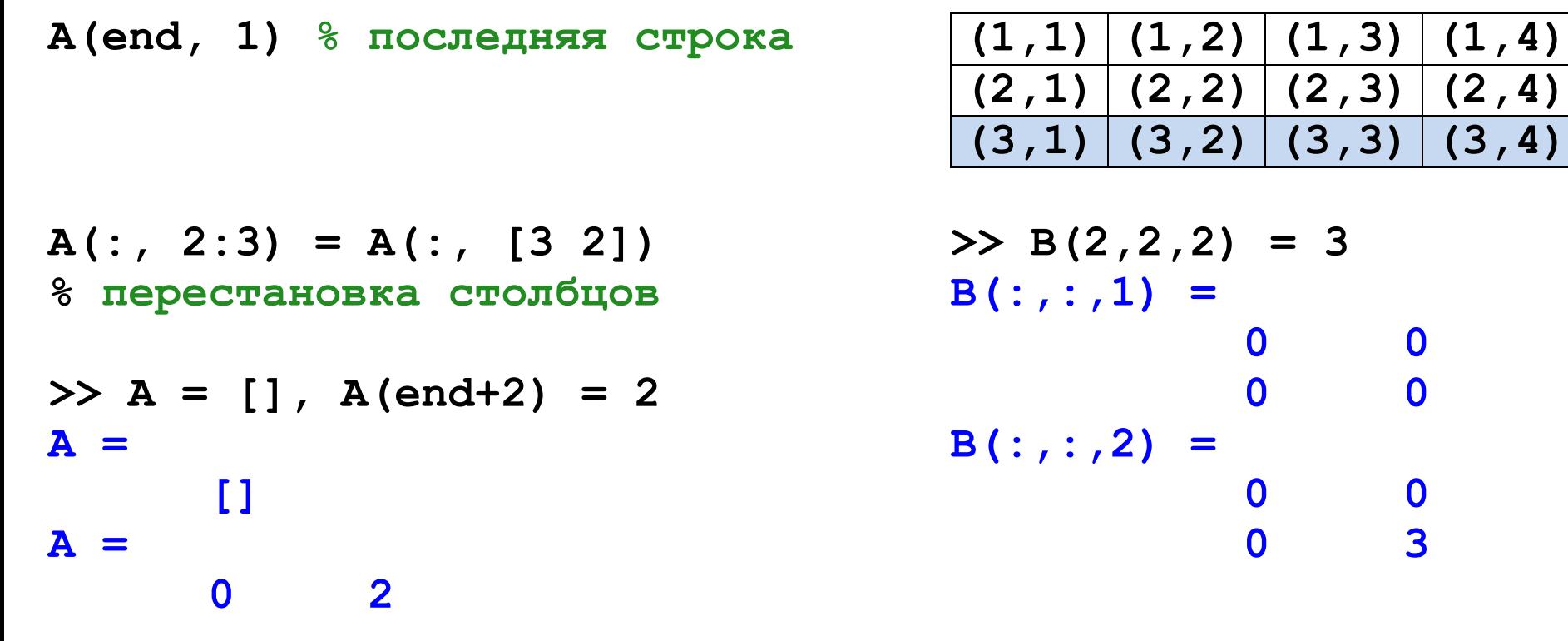

Чего нет – **A(:, -i)** Вместо этого **A(:, [1:i-1 i+1:end])**

# Приведение размеров

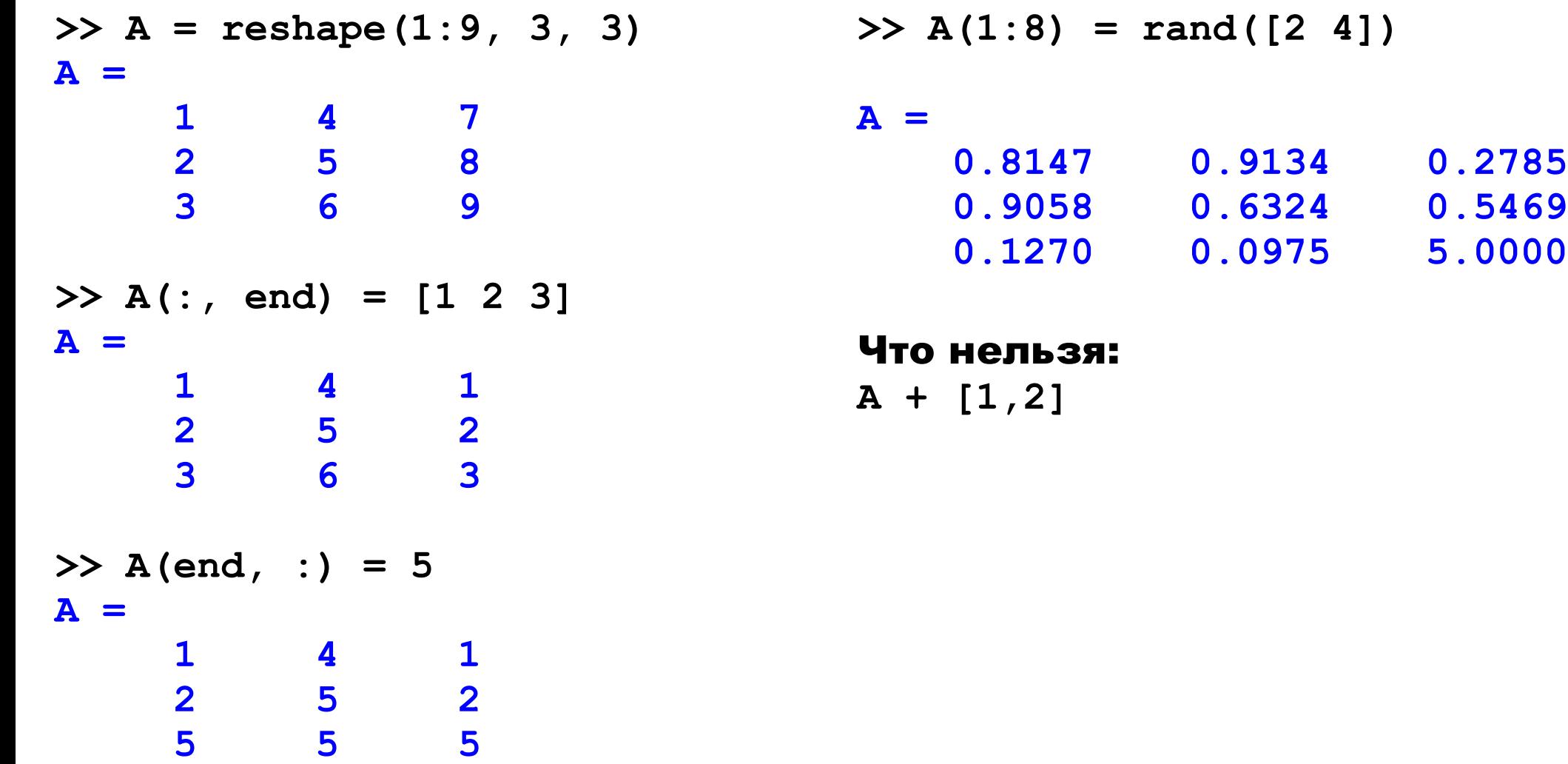

#### Размерность матриц

```
>> A = rand([2 1 3 4 1]);
>> size(A)
ans =
     2 1 3 4
>> A = squeeze(A);
>> size(A)
ans =
     2 3 4
>> [rows, cols, ~] = size(A)
rows =
     2
cols =
     3
```
Удобное устранение фиктивных размерностей.

Так помечаются ненужные переменные.

#### Фокусы с размерностями

**>> Y = reshape(X, [2 2 2 2]) >> A = [1 1; 1 1];**  $\Rightarrow$  B = 2\*A; C = 3\*A; D = 4\*A;  $\mathbf 2$ **>> X = [A, 3\*A; 2\*A 4\*A] >> Y = permute(Y, [1 3 2 4]);** 3  $\overline{\mathbf{2}}$ 4 **>> Y = reshape(Y, [2 2 4])**

 $\mathcal{P}$ 

# Операции с матрицами

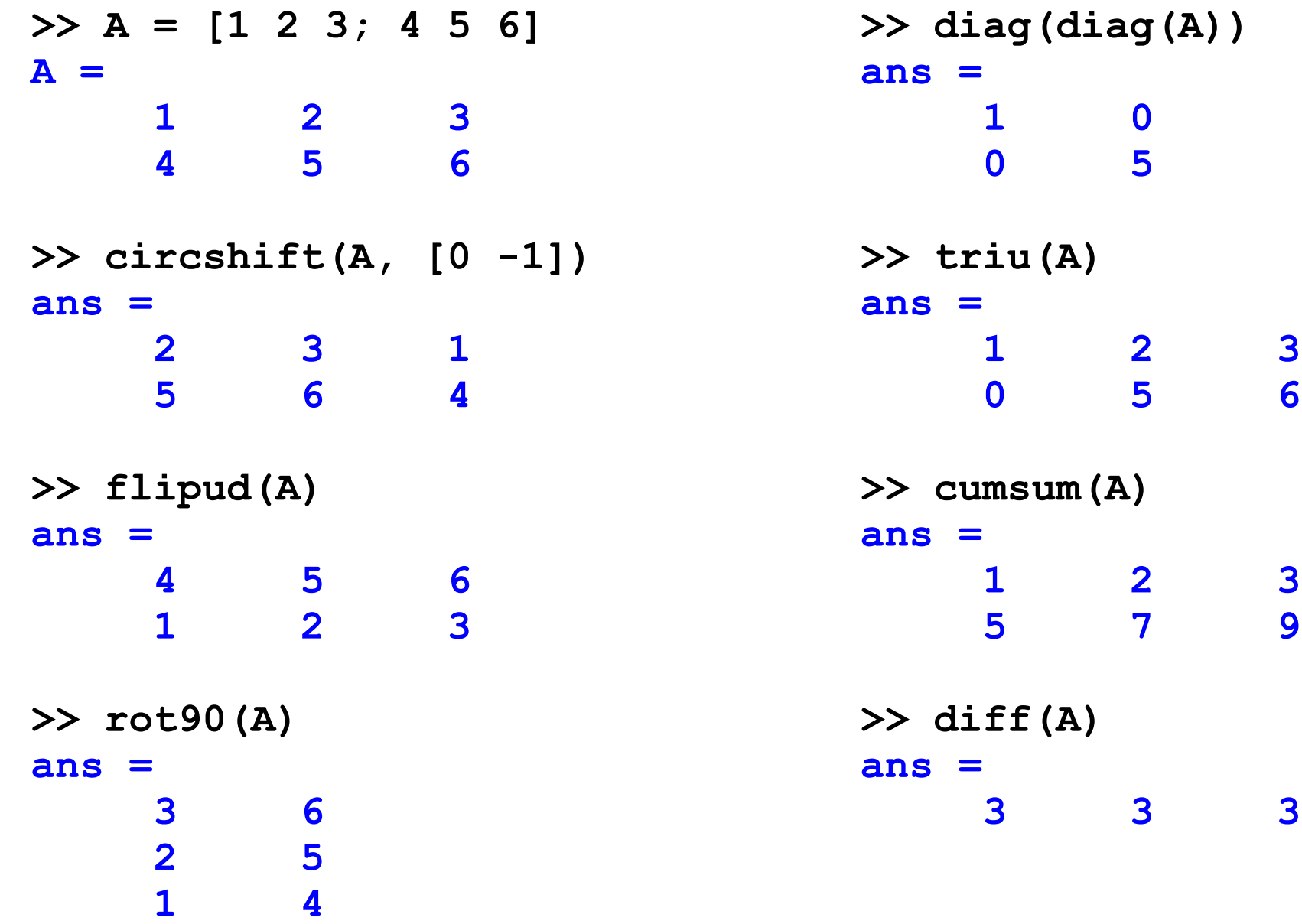

# Работа с файлами

#### Стандартный import – очень неэффективное средство

```
>> save b.mat a
>> load b.mat
>> save b.txt a –ascii 
>> f = fopen ('st.txt');
>> a = fscanf(f, '%d:%d %d/%d', [4 100])'
a =
     12 1 5 7
     13 6 3 2
>> fclose(f);
>> g = fopen('st2.txt','w');
>> fprintf(g, '%2.2d:%2.2d %2.2f/%2.2d\n', a');
12:01 5.00/07
>> fclose(g);
                                                   Внутренний 
                                                  формат: mat-
                                                     файлы
                                                12:01 5/7
                                                13:06 3/2
                                                13:06 3.00/02
```
# В Матлабе придётся писать ввод-вывод...

# Разреженные матрицы

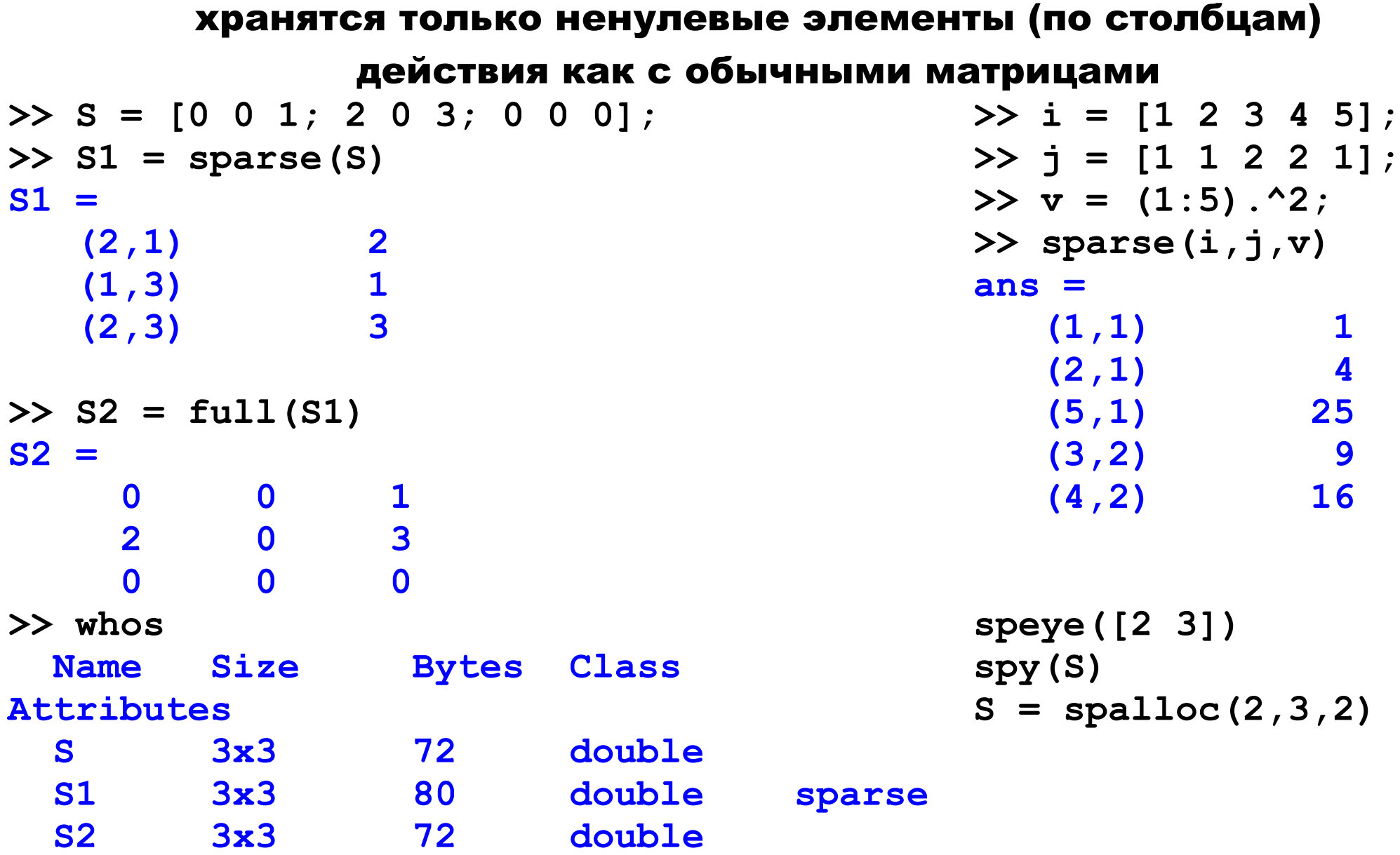

# Графика

# Пожалуй, максимально удобная для анализа

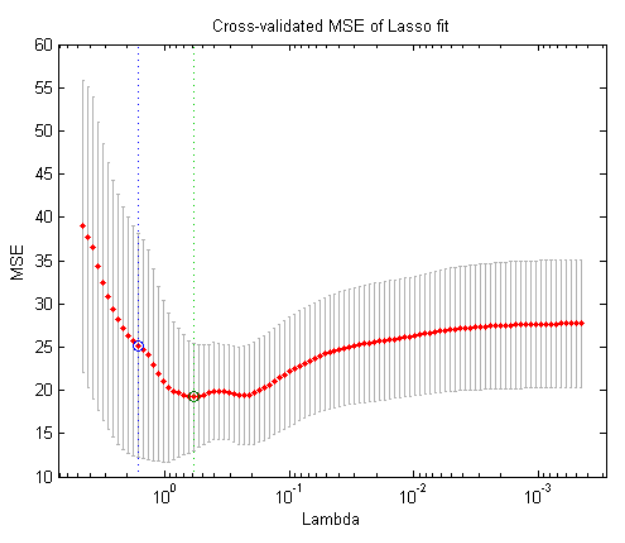

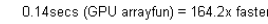

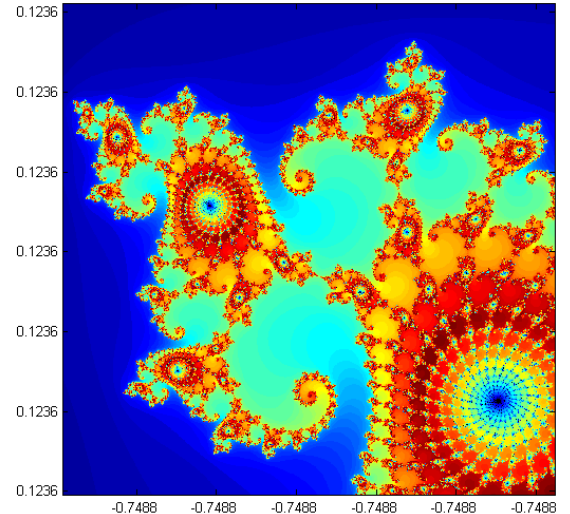

- **>> clf; % очистить рисунок**
- **>> plot (x,y);**
- **>> title('plot'); % название**
- **>> xlabel('x'); % метки осей**
- **>> ylabel('y');**
- **>> figure % создание нового окна**
- **>> area(x, y); % закрашенный график**
- **>> grid on; % нарисовать сетку**
- **>> figure(1); % вывод в первое**
- **>> hold on % не стирать предыдущее**
- **>> legend('g2', 'x') % легенда**

bar scatter plot

### Функция meshgrid

$$
[X,Y] = \text{meshgrid}(x,y) ;
$$

```
X = (X_1, X_2, \ldots, X_m)y=(y_1, y_2, \ldots, y_n)
```
**X=**

**Y=**

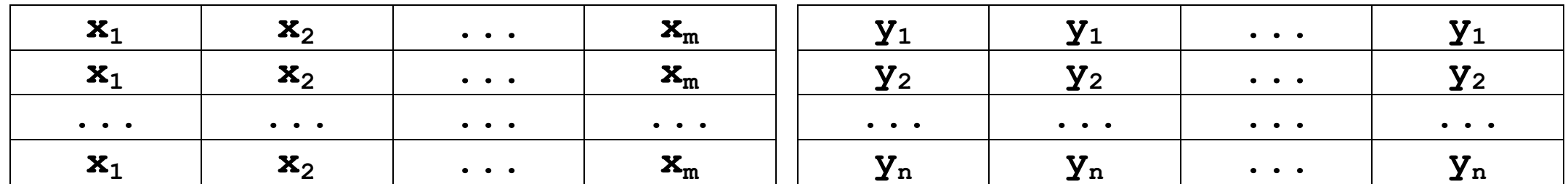

# Вычисление функции во всех точках

вида **(xi,yj)** теперь упрощается:

 $Z = sin(X.*Y) + abs(X-Y);$ 

# Графика

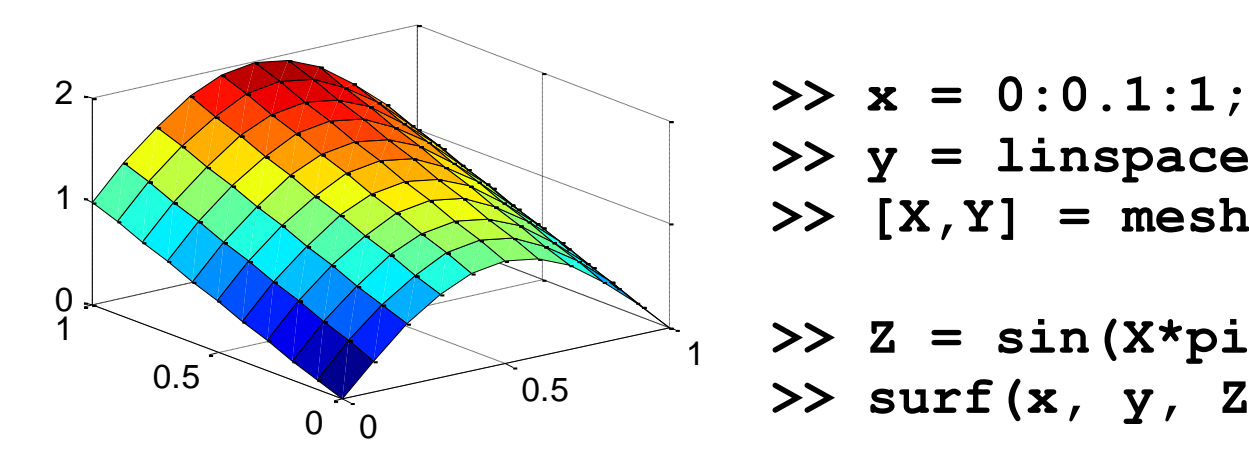

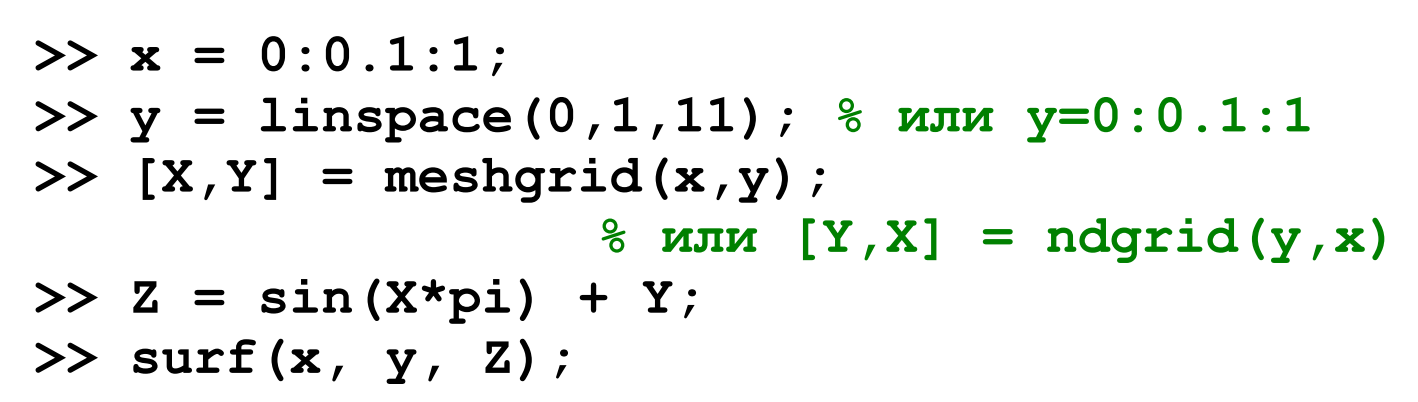

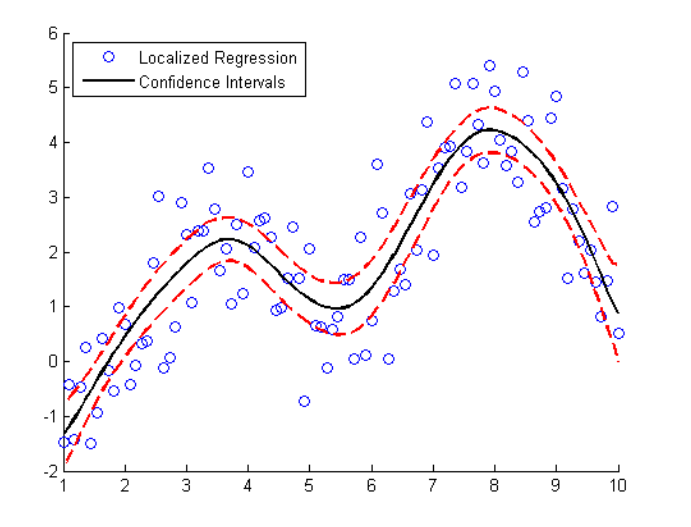

Можно сохранять в формате fig, копировать и вставлять

Совет: сохраняйте данные, а не графики (+ m-скрипты для получения графиков)

# Синтаксис

#### очень простой!

```
prms = zeros(10,1);
count = 1;
current = 1;
while true
    current = current + 1;
    if ~isprime(current)
        continue
    end
    % current - простое число
    prms(count) = current;
   if count == 10 break;
    end
   count = count + 1;
 end
prms
prms = 2 3 5 7 11 13 17 
19 23 29
```
# Синтаксис

# отрицание – ~ или – ||, поэлементное или – | (аналогично &)

#### Вообще-то циклы стараются не использовать...

```
switch isempty(A)
   case 0
     'непустой'
   case 1
     'пустой'
   otherwise
     '?'
end
```
#### Логические массивы

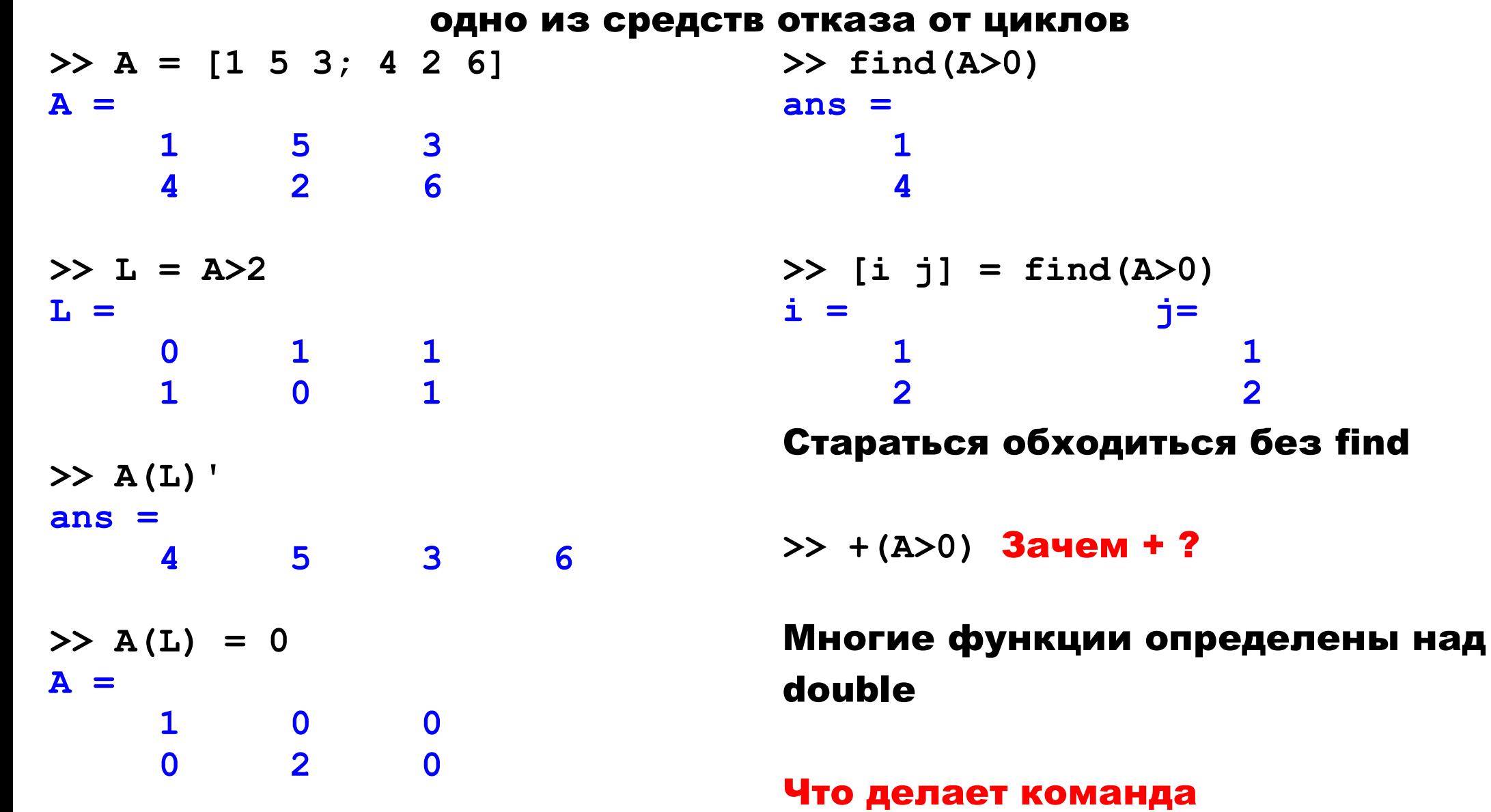

**+(~~a)**?

#### Логические массивы

**any, all, isprime, logical, true()**

#### m-файлы

```
% MPAR сравнение сигналов в 2х 
метриках
function [p1 p2] = mpar(x, y)x = \text{mmean}(x);
y = \text{mmean}(y);
p1 = sum(abs(x-y));
p2 = sqrt(sum((x-y).^2));
```

```
% MMEAN вычесть среднее
function x = mmean(x)x = x - \text{mean}(x);
```

```
%{
код для иллюстрации
вложенных функций
%}
```

```
function f = myfunc(a,b,c)
a = a + c; % new
b(1) = b(1) + 1; \frac{6}{3} new!!!
f = a(c>0) + b(c>0);
```
Переменные a, b меняются, поэтому под них будут созданы новые области памяти, а под переменную c – нет.

# Структуры / Анонимные функции

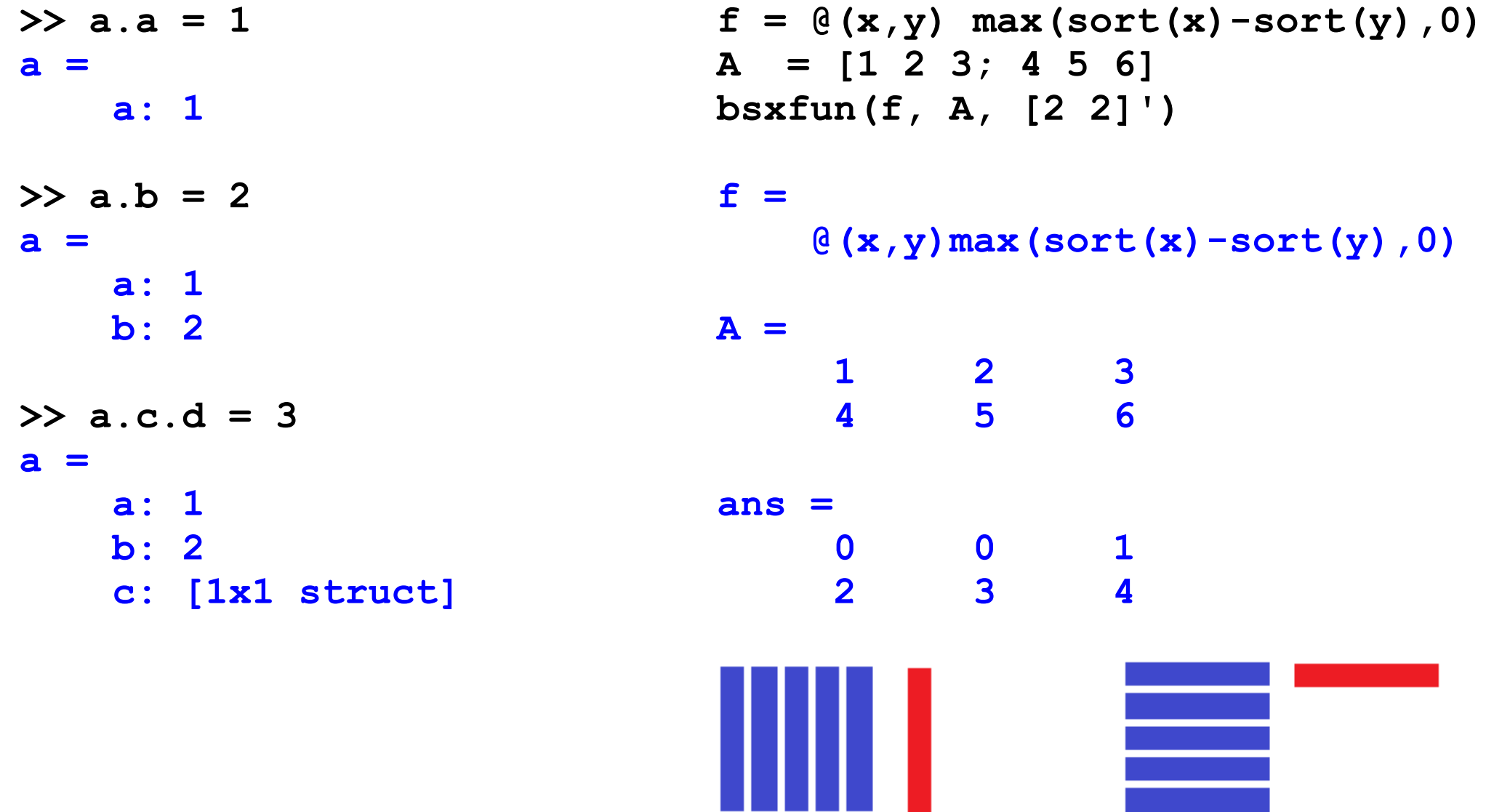

#### Анонимные функции

медленные, но упрощают жизнь

```
a = 10; b = 20;
swap = \theta(a,b) deal (b,a)[a,b] = swap(a,b)
size1 = (0(x) size(x, 1))rows = size1(zeros(4,5))
iseven = @(x) ~logical(rem(x,2)) Чётность
myExpr = \theta(x) low \lt x \lt high;inResult = myExpr(pi)
outResult = myExpr(17)
inResult =
1
outResult =
```
**1** 

Поменять две переменные

значениями

Первая размерность

Но тут можно проще...

В чём ошибка?

#### Массивы ячеек

```
>> c = cell([2 2])
c = 
 [] []
 [] []
>> c{1, 1} = [1, 2, 3];
>> c{1, 2} = eye([2, 2]);
>> c{2, 1} = 'NAME';
>> cellplot(c)
```
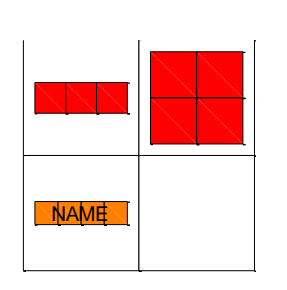

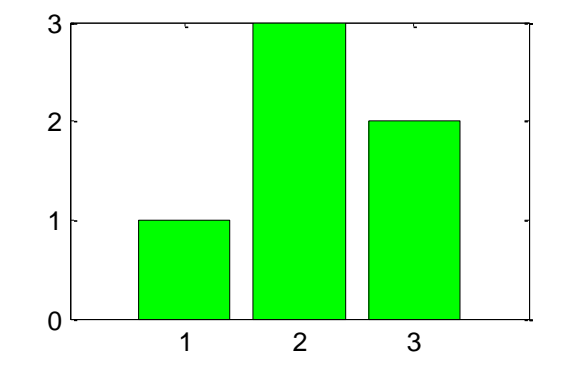

```
>> arg = {[1 3 2], 'g'}
arg = 
            [1x3 double] 'g'
>> bar(arg{:})
>> X = [1 2 3; 4 5 6; 7 8 9];
>> a = {[1 3], ':'}
a = 
            [1x2 double] ':'
>> a{:}
ans =
1 3
ans =
<u> : ://  :// <b>:// :// :// :// :// :// :// :// :// :// :// :// :// :// :// :// :// :// :// :// :// :// :// :// :// :// :// :// :// :// :// :// :// :/</u>
```
**>> X(a{:})**

#### Массивы ячеек

#### + используются для разных трюков

```
min and max = \theta(x) cellfun(\theta(f) f(x), {\theta min, \theta max});
y = randi(10, 1, 10)
just values = min and max(y)
[\sim, \frac{1}{2} just indices] = min and max(y)
[extrema, indices] = min and max(y)y =
    5 10 8 10 7 1 9 10 7 8
just_values =
      1 10
just_indices =
6 2
extrema =
      1 10
indices =
6 2
```
**Прикладные задачи анализа данных 24 сентября 2014 года**

# Строки

**>> s = '2.34:-4:UN'; >> s(s==':') = ' ' s = 2.34 -4 UN >> s = strrep(s, 'UN', 'NaN') s = 2.34 -4 NaN >> str2num(s) ans = 2.3400 -4.0000 NaN >> files = dir('\*.mat'); >> for I = 1:length(files) >> thefile = files(i).name >> % действия с файлом >> end; >> for i = 1:9 >> thefile = sprintf('mat%d.mat', k); >> data = load(thefile); >> end;**

# Задача о универсальной декартовой степени

```
X = [1 5 7];
n = 3;
eval(['[ ' sprintf('A%d ',1:n) '] =
                            ndgrid( ' repmat('X, ',1,n-1) 'X );']);
[ A1 A2 A3 ] = ndgrid( X, X, X );
eval(['A = [' sprintf('A%d(:) ',1:n) ']']);
A = [A1(:) A2(:) A3(:) 1
```
**findstr, strncmp, [s1, s2]**

# Строки

#### Регулярные выражения

**mystring = 'ПЗАД - лучший. Люблю Матлаб! А ты?'; splitstring = regexp(mystring,'(?<=[!.?])\s','split'); disp(splitstring)**

#### Вот зачем мужны массивы ячеек

 **'ПЗАД - лучший.' 'Люблю Матлаб!' 'А ты?'**

# Что плохо

# Работа с датами

```
>> x = datenum('2012-10-02')
```
**x =**

 **735144**

```
>> datestr(x+1,'dd/mm/yy')
ans =
03/10/12
```
#### Типы

#### Между типами есть конвертация

### Поэлементные функции

**arrayfun, cellfun, spfun, structfun**

**>> a = {'one', 'two', 'tree', [1 2; 3 4]} a = 'one' 'two' 'tree' [2x2 double] >> cellfun(@(x) length(x), a) ans = 3 3 4 2**

#### NaN

# 1. Результат деления на ноль

# 2. Нет данных

# 3. Для отделения рядов при выводе графиков

# Некоторые функции работают с нанами, некоторые – нет

```
>> any([NaN 0 1])
ans =
      1
>> all([NaN 0 1])
ans =
      0
>> max([NaN 0 1 2])
ans =
      2
>> x = 0/0;
>> x==x
ans = 0
                                    >> min([NaN 0 1 2])
                                    ans =
                                          0
                                    >> mean([NaN 0 1 2])
                                    ans =
                                        NaN
                                    >> nanmean([NaN 0 1 2])
                                    ans =
                                    1
                                    Переменная не всегда равна 
                                    себе!
```

```
E = []; % надо E = zeros([1 1000]);
for i=1:1000
     E(i) = sin(i);
end;
                                         Выделять память заранее
data2 = [];
data3 = [];
for idx = 1:100
     data1(idx) = fetchData();
     data2(end+1) = fetchSomeOtherData();
     data3 = [ data3 fetchYetMoreData() ];
end
                                               Пример: как может 
                                              увеличиваться массив
function data = unecessaryPreallocation
     data = zeros(1,100);
     data = fetchAllData();
end
                                                Ошибка новичка:
                                             не всегда надо выделять 
                                                     память
```

```
A = rand(10000);
B = A';
tic; C = A+B; toc;
tic;
for i=1:10000
     for j=1:10000
        C(i, j) = A(i, j) + B(i, j); end;
end;
toc;
Elapsed time is 0.147535 seconds.
Elapsed time is 9.747009 seconds.
                                            векторные / матричные 
                                                  вычисления
                                                Векторизируйте!
```
Логические массивы

# Эффективное программирование

```
s = 0;
tic;
for i=1:10000
     for j=1:10000
         if (A(i,j)>0.5)
             s = s + 1;
         end;
     end;
end;
toc;
s
Elapsed time is 2.083207 seconds.
s =
     50000460
>> tic; sum(A(:)>0.5), toc;
ans =
     50000460
Elapsed time is 0.433364 seconds.
```
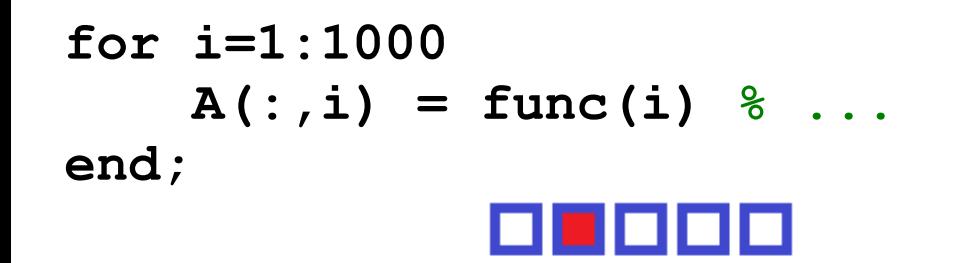

Правильно организовывайте

прохождение по матрице

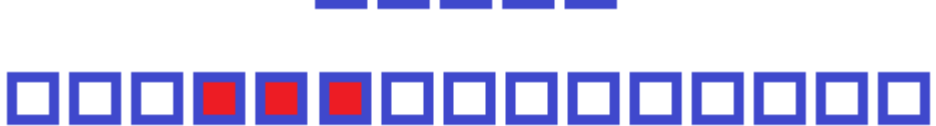

# Где в анализе данных это пригодится?

```
x = A\ b \ <del>He</del> inv(A) *bx = x(x>0) % He x(find(x>0))
```
Не вызывать лишних функций

### Экспериментируйте! Для новых данных – новые законы.

**>> x = round(rand(1, 1e7)); >> tic; y = 1./x; toc % половина делений на ноль Elapsed time is 1.540780 seconds.**

 $>> x = x + 1;$ **% теперь делений на 0 не будет >> tic; y = 1./x; toc Elapsed time is 0.329759 seconds.**

```
>> a = rand([1 100000]);
tic; a = a(a>0.5); toc;
Elapsed time is 0.001209 / 
0.001159 / 0.001159 sec.
>> a = rand([1 100000]);
>> tic; a(a<=0.5) = []; toc;
Elapsed time is 0.001919 /
/ 0.001872 / 0.001827 sec.
```
Нет тормозным данным!

Типичный приём:

 $x = x / (sqrt(sum(x.^2)) + 0.0001)$ 

Всегда есть несколько вариантов!

# Используйте bsxfun вместо repmat

```
Три способа нормировки
>> A = [1 2; 3 4]
A =
1 2
3 4
>> A./repmat(sum(A,2),1,2)
>> bsxfun(@rdivide,A,sum(A,2))
>> sparse(1:2,1:2,1./sum(A,2))*A
ans =
     0.3333 0.6667
     0.4286 0.5714
                                    n = 10000;
                                    A = rand(n);
                                    tic; A./repmat(sum(A,2),1,n); toc
                                    tic; bsxfun(@rdivide,A,sum(A,2)); 
                                    toc
                                    tic; sparse(1:n,1:n,1./sum(A,2))*A; 
                                    toc
                                    Elapsed time is 0.359943 sec.
                                    Elapsed time is 0.234170 sec.
                                    Elapsed time is 0.394007 sec.
                                    A = sparse(rand(10000)>0.5);
                                    tic; A./repmat(sum(A,2),1,n); toc
                                    tic; bsxfun(@rdivide,A,sum(A,2)); 
                                    toc
                                    tic; sparse(1:n,1:n,1./sum(A,2))*A; 
                                    toc
                                    Elapsed time is 4.010275 sec.
                                    Elapsed time is 1.148956 sec.
                                    Elapsed time is 0.707605 sec.
```
# Где в анализе данных это пригодится?

#### Решение обычного уравнения

```
A = rand([10000 1000]);
b = rand([10000 1]);
tic; x = \text{pinv}(A) * b; toc
tic; x = inv(A' * A) * A' * b; toc
tic; x = inv(A' * A) * (A' * b); toc
tic; x = (A' * A) \ A' * b; toc
tic; x = (A' * A) \setminus (A' * b); toc
tic; x = A\b; toc
```

```
Elapsed time is 2.104123 seconds.
Elapsed time is 0.439358 seconds.
Elapsed time is 0.248658 seconds.
Elapsed time is 0.547900 seconds.
Elapsed time is 0.192129 seconds.
Elapsed time is 1.847785 seconds.
```
# Всё зависит от расстановки скобок...

#### Где в анализе данных это пригодится?

# Ещё советы

- Используйте функции, а не скрипты
- Не меняйте тип переменной
- Не балуйтесь разреженными матрицами
- Используйте профайлер
- Доверяйте анализатору кода
- Не используйте eval, evalin, andassignin
- Переменная должна появиться слева
- Не используйте глобальные переменные

#### Когда нестандартные решения

```
>> X(X(:,1)==className,:)
```

```
>> X = sortrows(X, 1); % сортировка строк
>> [classes indxF] = unique(X(:,1), 'first'); 
% классы и их начала
>> [classes indxL] = unique(X(:,1), 'last'); 
% последние эл-ты классов
>> ic = find(classes==className, 1, 'first');
% номер нашего класса
>> X(indxF(ic):indxL(ic),:) % вывод объектов
```
# Часто лучше один

раз отсортировать,

чем использовать

#### логические массивы

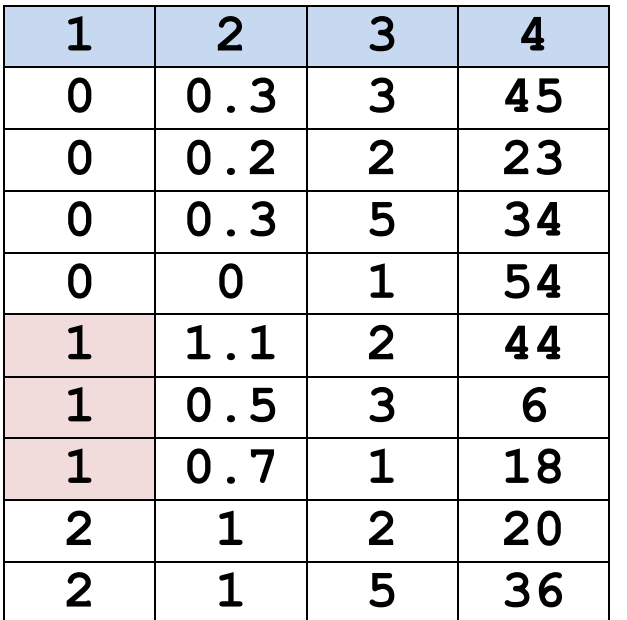

#### Специфика вычислений

**>> ((1e-15 + 1e-15) + 1e30) - 1e30 ans = 0 >> (0.3 - 0.1\*3) ans = -5.5511e-017 >> X = [1.1:0.01:10]; >> find(S==1.13) ans = Empty matrix: 1-by-0** Не проверяйте на равенство вещественные числа!

#### Фрагмент кода – оформление

```
for irile = 1 \cdot nFiles
     for jPosition = 1:nPositions
     fileName = getname(); % Имя функции - маленькими буквами
     fileSize = filesize(); % Не надо fsz
     if (checkTiffFormat()) % Не checkTIFFFormat!
        tableNo = % определение номера таблицы
         % ...
         for i = 1:MAX_ITERATIONS % Константа заглавными буквами
            Segment.length = % Название структуры заглавными
                              % Не надо Segment.segmentlength
        end;
     end; % if (checkTiffFormat())
     end; % for jPosition = 1:nPositions
end; % iFile = 1:nFiles
weightedPopulation = (doctorWeight * nDoctors) + ...
                       (lawyerWeight * nLawyers) + ...
                        (chiefWeight * nChiefs);
```
# Big Data

- 1. 64-bit Computing. 500 Гб!!!
- 2. Memory Mapped Variables. Функция memmapfile работаем с диском, а не памятью.
- 3. Disk Variables. Функция matfile обращение прямо к mat-файлам.
- 4. Intrinsic Multicore Math. Многие функции многопотоковые.
- 5. GPU Computing. Функции в Parallel Computing Toolbox
- 6. Parallel Computing. Parallel Computing Toolbox/MATLAB Distributed Computing Server (на кластерах)
- 7. Cloud Computing. MATLAB Distributed Computing Server on Amazon's Elastic Computing Cloud (EC2)
- 8. Distributed Arrays. Parallel Computing Toolbox & MATLAB Distributed Computing Server.
- 9. Streaming Algorithms.

10.Image Block Processing. Функция blockproc – работа с большими изображениями.

### Что читать

# 1. Помощь

# 2. Полезные блоги

# Loren on the Art of MATLAB - MATLAB Central Blogs blogs.mathworks.com/loren/

# 3. Учебное пособие

Дьяконов A. Г. Анализ данных, обучение по прецедентам, логические игры, системы WEKA, RapidMiner и MatLab (практикум на эвм кафедры математических методов прогнозирования). — МАКСПресс, 2010. — 278 с